## Phillips 66 Cahokia, IL.

## Shell Terminal ID: Y355 Shell Loading

Effective 07/01/2014

## **Rack Customer Pick Up**

Note: If Screen Saver on Loading Rack Reader is active, hit the ENTER key

- Enter Driver # (Loading Card Number from old system)
- Enter Driver Pin #
- Enter Trailer # (no leading zeros)
- Select Shipper (Class of Trade All Shell loads will use "266 -Phillips 66 COMMERCIAL")
- Select Customer (Petroex number for account; to be specified on order from carrier)
- Confirm Customer Information is correct
- The next prompt will be "PO #" ... Enter a (0) zero
- Next you will see a message "Please wait for authorization"
   Once authorized to load, proceed as usual

NOTE: FOR ANY AUTHORIZATION PROBLEMS CALL THE LOADING SUPPORT SERVICE HELPDESK AT 800-345-6666.

Please use a safe phone/location as Specified in your Driver Training Instructions.

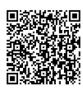